# Creating Your IPP Web Account

#### **November 2021**

Thank you for participating in the International Price Program (IPP). You will be providing data online using the BLS Internet Data Collection Facility. This page is intended to assist you in setting up your account.

## Follow these steps

- 1. You will receive two emails from **IPP.Helpdesk@bls.gov**, one containing a temporary account number and another containing a temporary password. A link to the BLS Internet Data Collection Facility website is included in the temporary password email.
- 2. The temporary account number serves as your initial User ID. Use the temporary account number and temporary password from the emails to log in for the first time. Click the "I Accept" button.

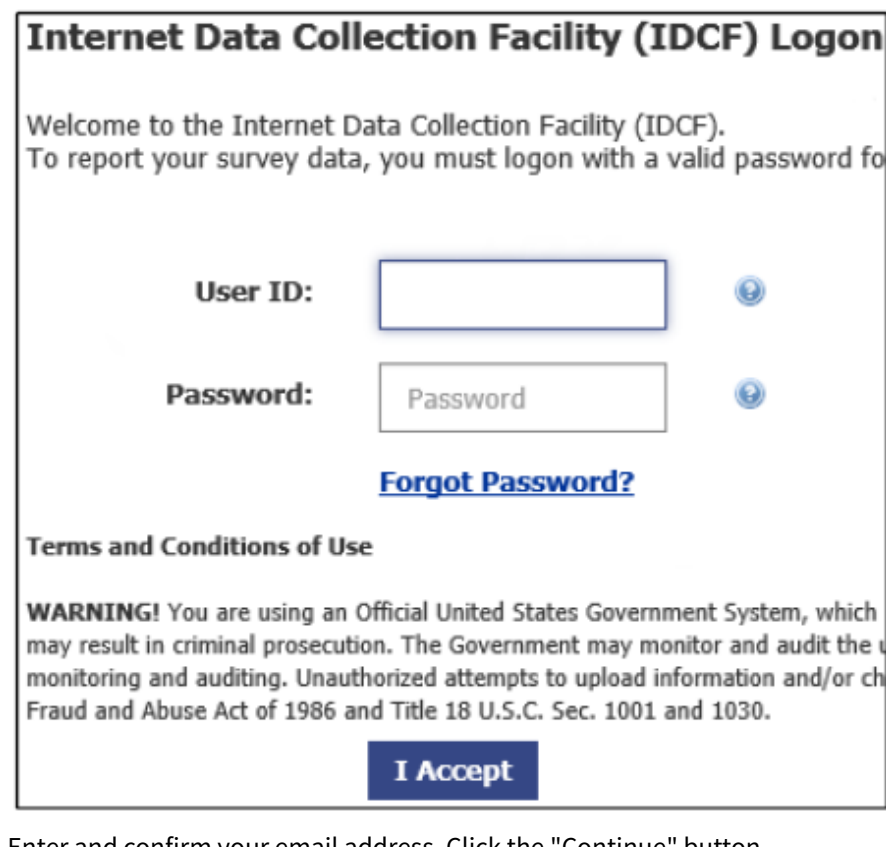

3. Enter and confirm your email address. Click the "Continue" button.

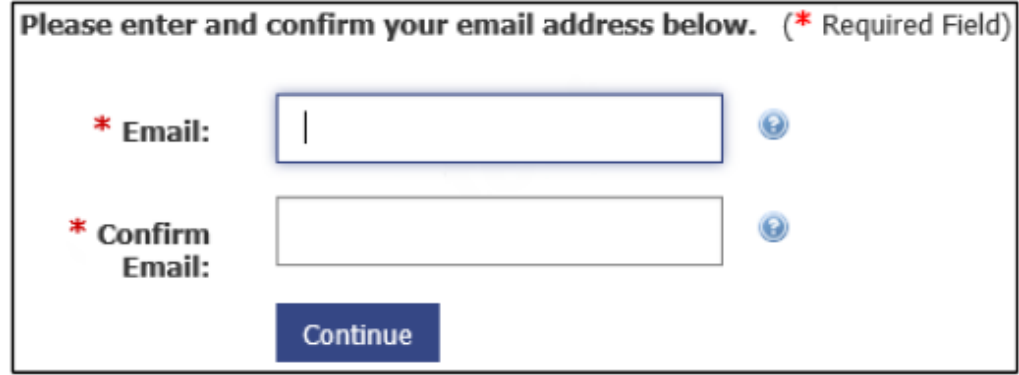

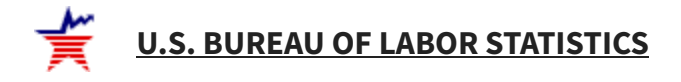

4. Verify your contact information. Click the "Continue" button.

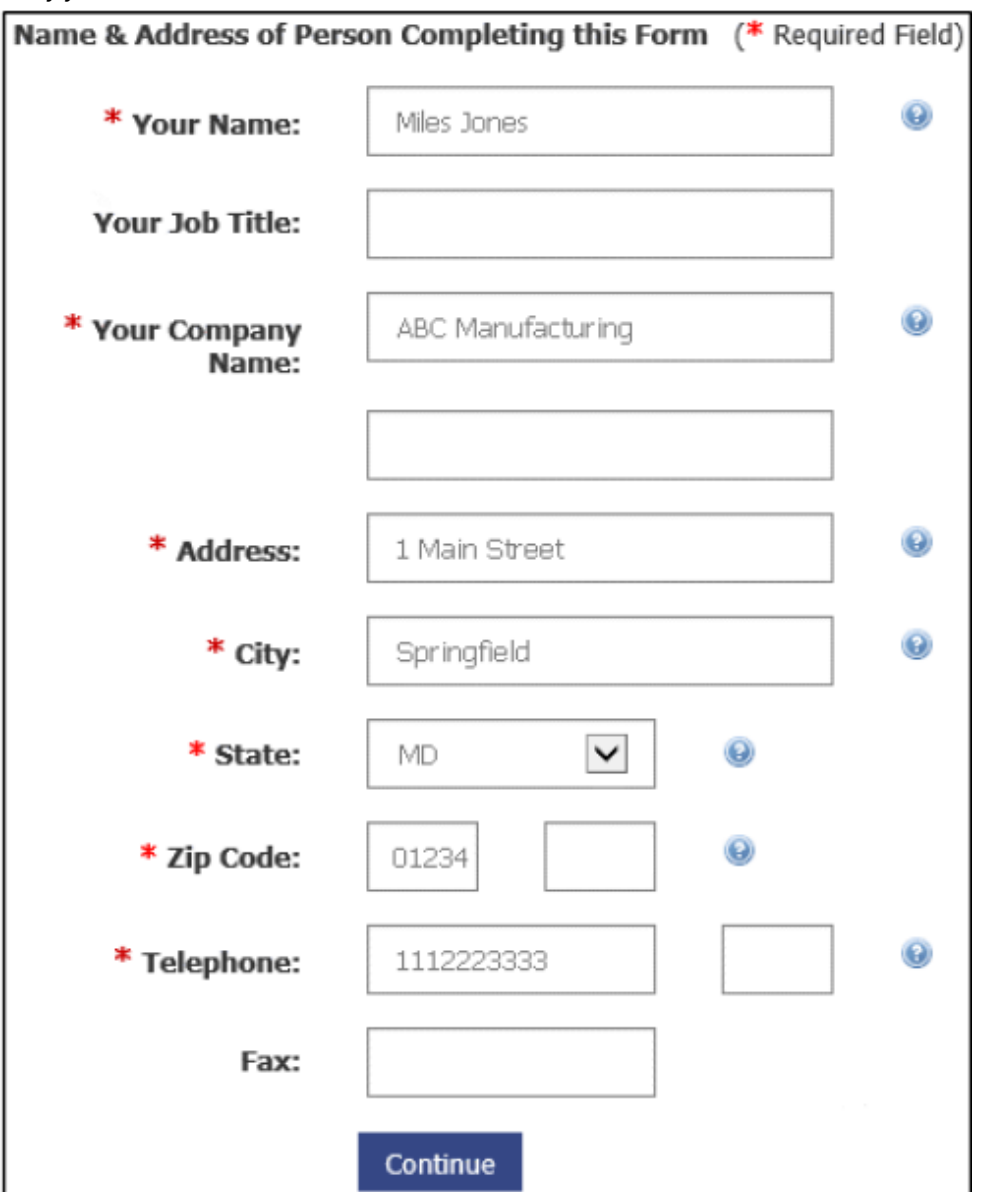

#### 5. Create a permanent password that meets the displayed criteria. Click the "Continue" button.

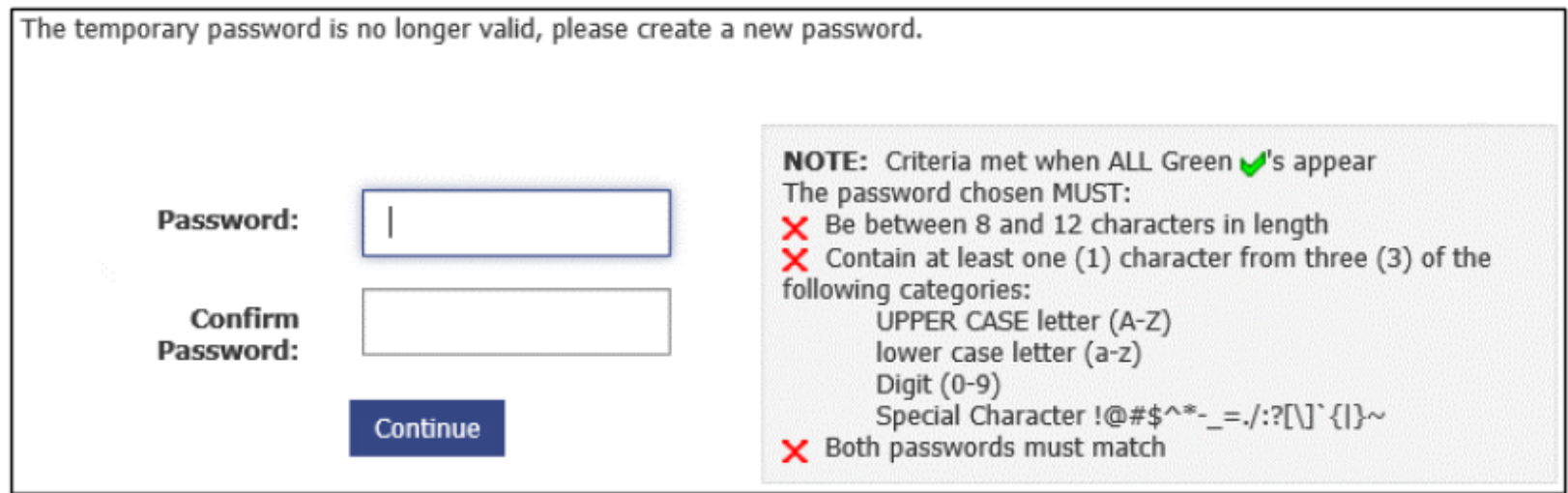

6. Your permanent account number will be displayed. This account number will be included in all future data requests. For subsequent login attempts, you may use this account number or your email address in the User ID field. Click the "Continue" button to begin reporting your data.

If you have any problems setting up your account, reply to the emails or click the Help [Request](https://idcf.bls.gov/helprequest?page=/WEB-INF/views/authentication/login.jsp) Form link at the bottom of any screen. **International Price Program • [IPP.Helpdesk@bls.gov](mailto:IPP.Helpdesk@bls.gov) • [www.bls.gov/mxp](https://www.bls.gov/mxp) • 202-691-7101**

### Assistance

#### U.S. BUREAU OF LABOR STATISTICS Division of International Prices PSB Suite 3955 2 Massachusetts Avenue NE Washington, DC 20212-0001

Telephone: 1-202-691-7101 [www.bls.gov/MXP](https://www.bls.gov/mxp/home.htm) [Contact MXP](https://data.bls.gov/forms/mxp.htm?/respondents/mxp/account-creation.htm)